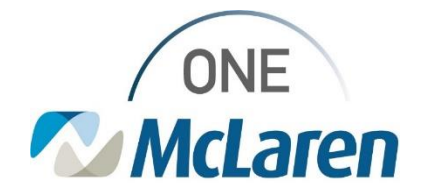

## Cerner Flash

## Ambulatory: Rev Cycle Referral Management Work Around

**December 7, 2023**

## **Rev Cycle Referral Management Work Around Overview**

**Issue:** There have been multiple reports of users having issues accessing and managing their Referral Management Worklist within the Rev Cycle application since the Cerner Upgrade. IT is diligently working on a resolution.

In the meantime, users can access their Referral Management Worklist from PowerChart or follow the interim workflow below to access and manage their Referral Management List in Rev Cycle.

## **Interim Workflow:**

- 1. From within the Rev Cycle application, select the **Referral Management** clipboard icon on the left-hand side.
- 2. Select **View** in the upper left corner of the screen.
- 3. Hover over **Open View** and choose **Referrals**. Your referral worklist will be displayed.

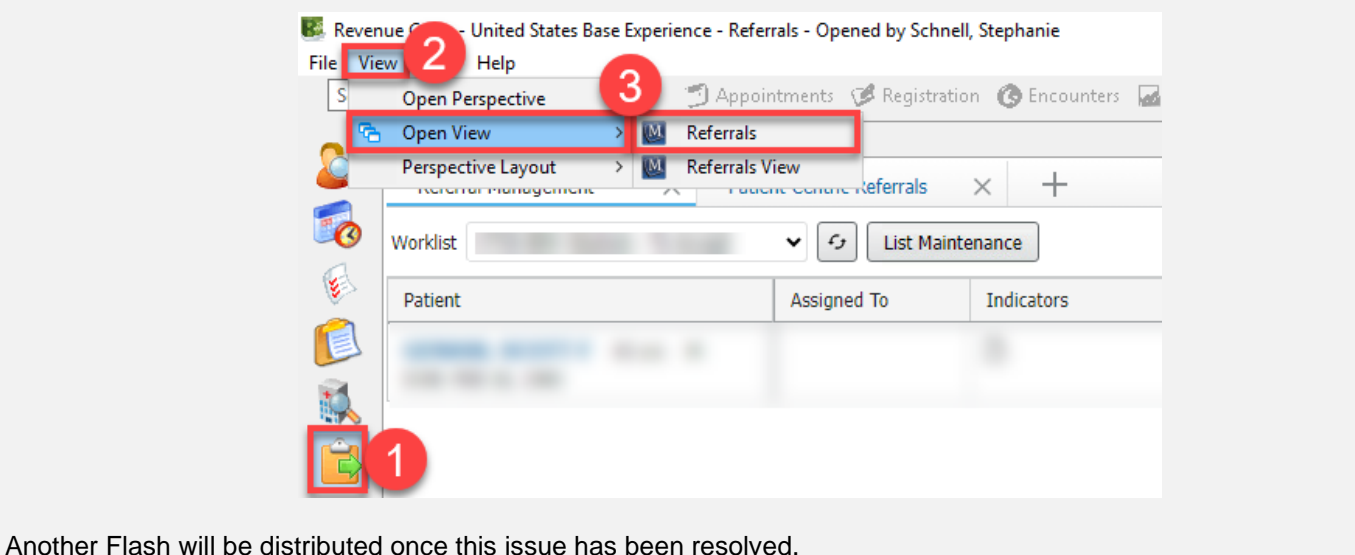

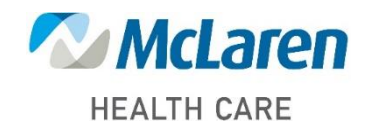

*Doing what's best.*